# **BAB 4 HASIL PENELITIAN**

#### **4.1 RINGKASAN HASIL PENELITIAN**

Aplikasi Buku Penghubung PAUD merupakan media atau alat bantu yang digunakan oleh pihak TK Kartika IV-20 Ponorogo untuk melakukan komunikasi antara guru pengajar dan orang tua/wali murid tentang, informasi kegiatan dan perkembangan anak di sekolah. Adapun hasil penelitian ini akan dijabarkan sebagai berikut.

#### **4.2 IMPLEMENTASI DESAIN INTERFACE**

Tampilan antarmuka (*interface*) pada aplikasi dirancang dan dibuat agar pengguna dapat berinteraksi dengan mudah. Tampilan antaramuka biasanya yang berhadapan langsung dengan pengguna, maka antarmuka (*interface*) harus dibuat dengan baik dan presisi. Desain antarmuka (*interface*) Aplikasi Buku Penghubung PAUD pada TK Kartika IV-20 Ponorogo dibuat untuk digunakan oleh Guru dan Orang Tua/Wali Murid dengan melihat dan membacanya. Tampilan (*interface*) dalam Aplikasi Buku Penghubung PAUD pada TK Kartika IV-20 Ponorogo antara lain Halaman Login, Halaman Guru, Halaman Data Siswa, Halaman Kirim Laporan, Halaman Tambah Pengumuman, Halaman Siswa, Halaman Data Guru, Halaman Laporan Siswa, dan Halaman Kegiatan. Implementasi dari desain *interface* Aplikasi Buku Penghubung PAUD TK Kartika IV-20 Ponorogo dijabarkan sebagai berikut: **ASI DESAIN INTERFACE**<br>
antarmuka (interface) pada aplik<br>
erinteraksi dengan mudah. Tamp<br>
ang dengan pengguna, maka anta<br>
resisi. Desain antarmuka (interfa<br>
Kartika IV-20 Ponorogo dibuat u<br>
Murid dengan melihat dan mem Itara guru pengajar dan orang tua/wali murid tentang, informasi kegiat<br>
Erkembangan anak di sekolah. Adapun hasil penelitian ini akan dijabarkan<br>
Erikut.<br> **IMPLEMENTASI DESAIN INTERFACE**<br> **Tampilan antarmuka (interface)** p Tengan mudan. Tampuan and pengguna, maka antarmuka<br> **Yogyan antarmuka** (*interface*) A<br> **Political antarmuka**<br> **Yogyan melihat dan membaca**<br> **Yogyan melihat dan membaca**<br> **Wogyan Mulan Mulan antara dan membaca**<br> **Wogyan Mu** 

#### **4.2.1 Implementasi Halaman Login**

Pada Halaman Login ini pengguna telah memiliki *username* dan *password* dapat melakukan *login* dan akan masuk pada halaman guru atau siswa. Berikut implementasi dari desain Halaman Login pada Aplikasi Buku Penghubung PAUD TK Kartika IV-20 Ponorogo dapat dilihat pada Gambar 4.1

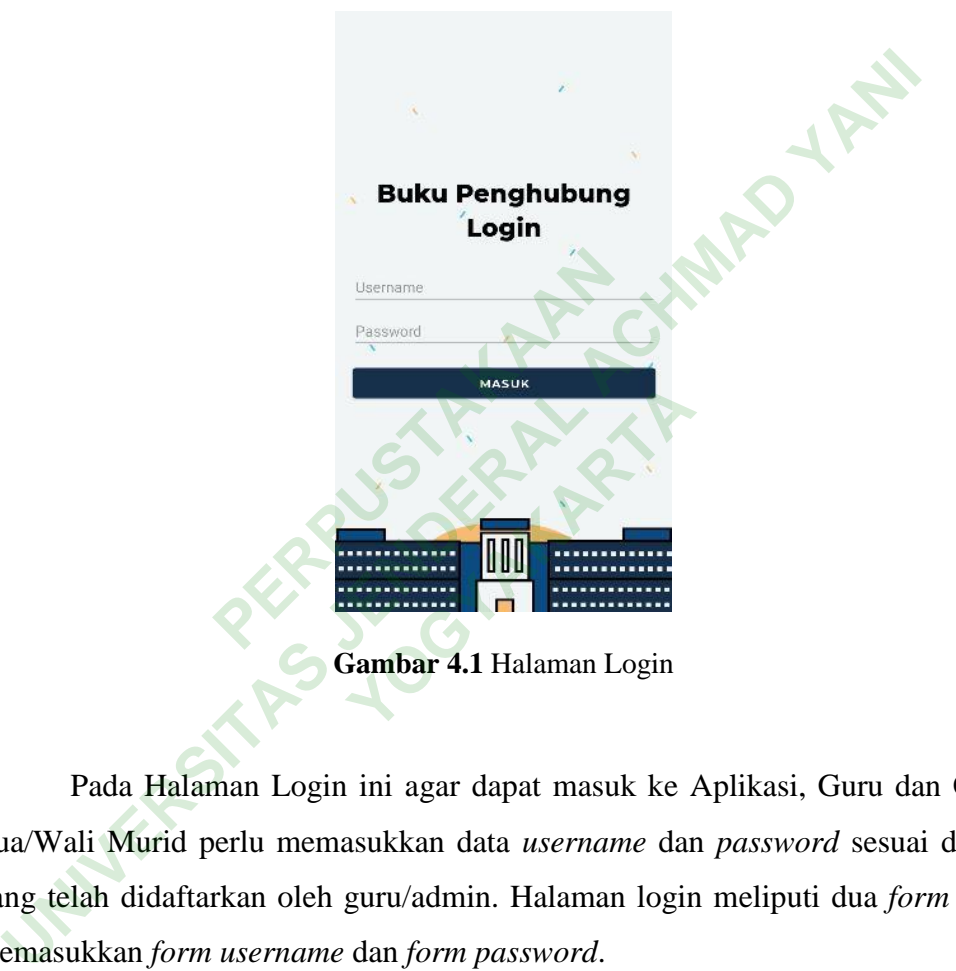

Pada Halaman Login ini agar dapat masuk ke Aplikasi, Guru dan Orang Tua/Wali Murid perlu memasukkan data *username* dan *password* sesuai dengan yang telah didaftarkan oleh guru/admin. Halaman login meliputi dua *form* untuk memasukkan *form username* dan *form password*.

#### **4.2.2 Implementasi Halaman Guru**

Pada Halaman Guru ditampilkan sebuah menu yang bisa dipilih setelah melakukan *login.* Berikut implementasi dari desain Halaman Guru pada Aplikasi Buku Penghubung PAUD TK Kartika IV-20 Ponorogo dapat dilihat pada Gambar 4.2

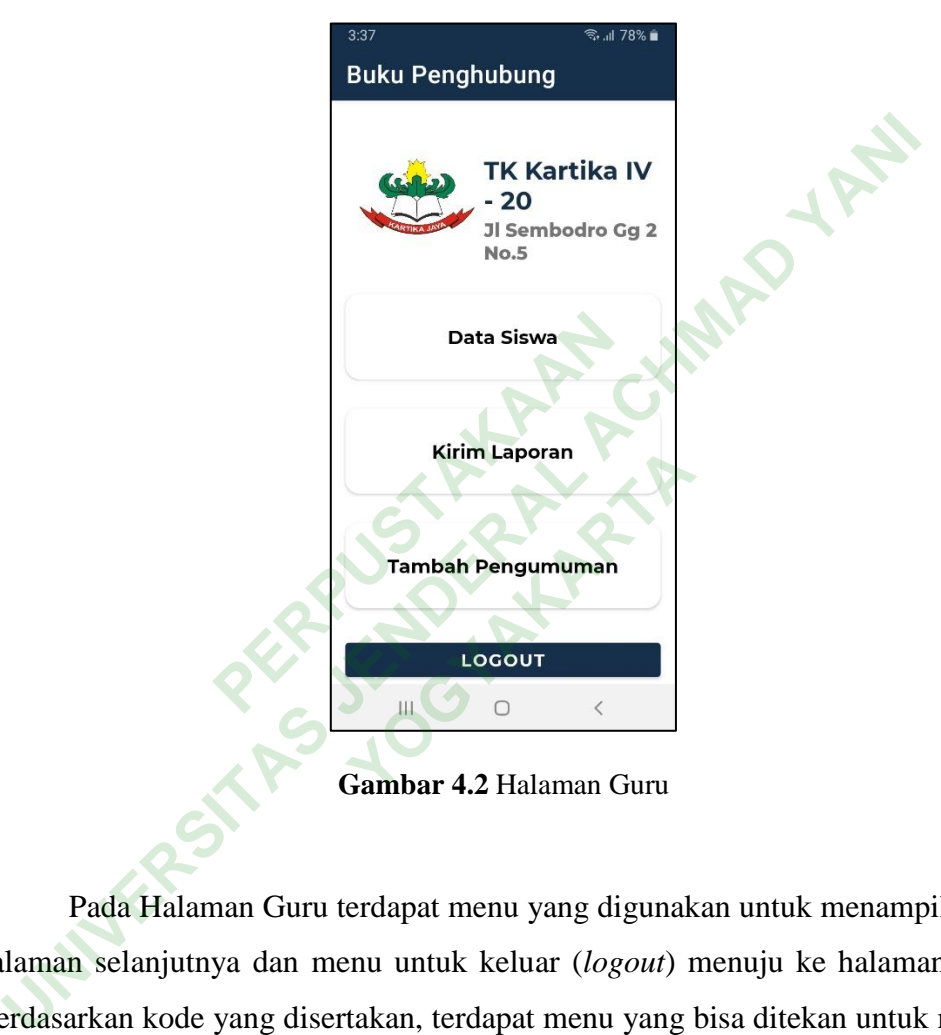

**Gambar 4.2** Halaman Guru

Pada Halaman Guru terdapat menu yang digunakan untuk menampilkan ke halaman selanjutnya dan menu untuk keluar (*logout*) menuju ke halaman *login*. Berdasarkan kode yang disertakan, terdapat menu yang bisa ditekan untuk menuju ke halaman lainnya dan terdapat gambar logo serta tulisan. Adapun kode halaman guru adalah sebagai berikut:

```
public class GuruActivity extends AppCompatActivity {
      CardView profil,kegiatan,guru;
      @Override
      protected void onCreate(Bundle savedInstanceState) {
            super.onCreate(savedInstanceState);
            setContentView(R.layout.activity_guru);
            setTitle("Buku Penghubung");
            profil = findViewById(R.id.cardView1);
            kegiatan = findViewById(R.id.cardView2);
            guru = findViewById(R.id.cardView4);
            Button btn_logout = findViewById(R.id.btnLogout);
            profil.setOnClickListener(new View.OnClickListener() {
                 @Override
                 public void onClick(View view) {
                      Intent i = newIntent(getApplicationContext(),TambahProfile.class);
                       startActivity(i);
 }
            });
            kegiatan.setOnClickListener(new View.OnClickListener() {
                 @Override
                 public void onClick(View view) {
                       Intent i = new Intent(getApplicationContext(), 
TambahSiswa.class);
                       startActivity(i);
 }
            });
            guru.setOnClickListener(new View.OnClickListener() {
                 @Override
                 public void onClick(View view) {
                      Intent i = newIntent(getApplicationContext(),TambahPengumuman.class);
                       startActivity(i);
\{\alpha\} });
            btn_logout.setOnClickListener(new View.OnClickListener() {
                 @Override
                 public void onClick(View view) {
                       Intent i = new Intent(getApplicationContext(), 
Login.class);
                       startActivity(i);
 }
            });
      }
}
                    cationContext(),TambahProfile<br>startActivity(i);<br>nn.setOnClickListener(new View<br>perride<br>lic void onClick(View view)<br>Intent i = new Intent(getApp<br>ss);<br>startActivity(i);
guru = rindviewway;<br>
Button btn_logout = findViewById(R.id.btnLogout);<br>
profil.setOnClickListener(new View.OnClickListener() {<br>
@Vverride<br>
public void onClick(View view) {<br>
Intent(getApplicationContext(),TambahProfile.cl
                                 SickListener(new View.OnC<br>
SickListener(new View) {<br>
Your Intent(getApplica<br>
Your Intent(getApplica<br>
Your Intent (getApplica<br>
Your Intent<br>
Your View.OnClick
```
#### **4.2.3 Implementasi Halaman Data Siswa**

Pada Halaman Data Siswa ditampilkan 3 *form* yang bisa diisi oleh guru untuk menambahkan akun siswa baru. Berikut implementasi dari desain Halaman Data Siswa pada Aplikasi Buku Penghubung PAUD TK Kartika IV-20 Ponorogo dapat dilihat pada Gambar 4.3

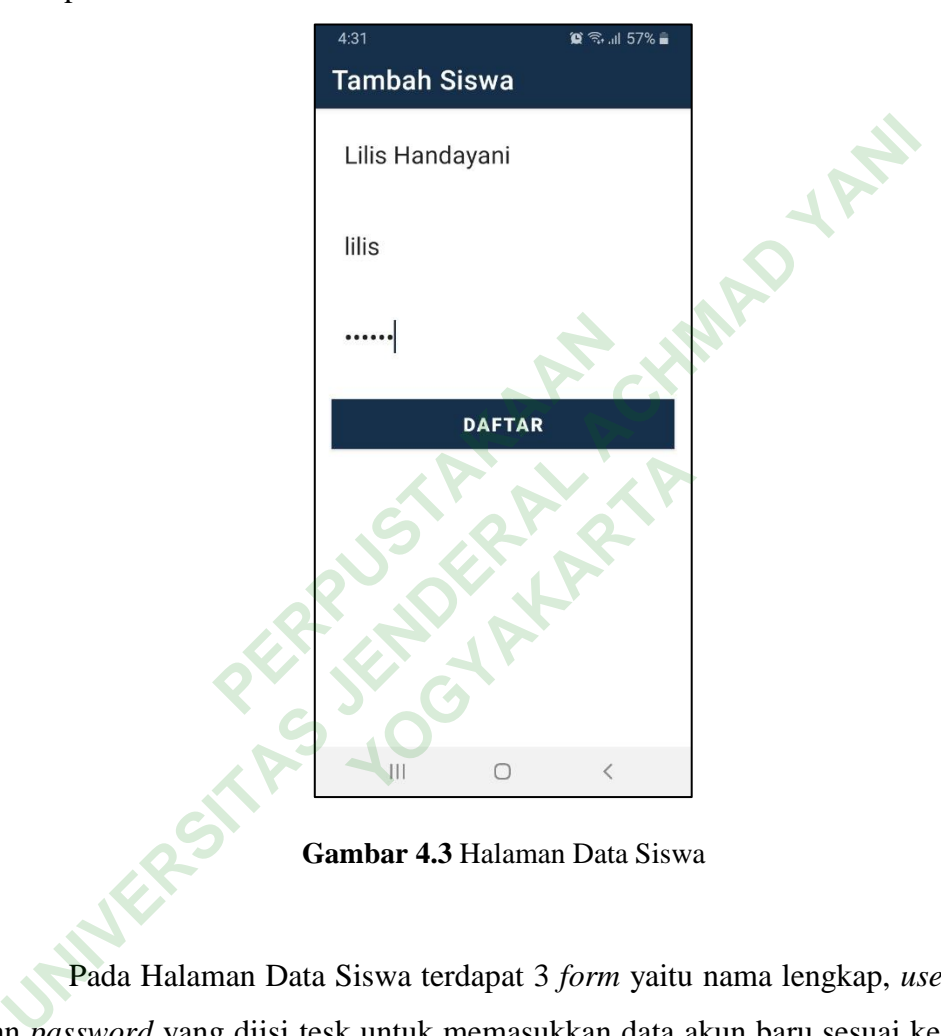

**Gambar 4.3** Halaman Data Siswa

Pada Halaman Data Siswa terdapat 3 *form* yaitu nama lengkap, *username*, dan *password* yang diisi tesk untuk memasukkan data akun baru sesuai kegunaan nanti untuk login ke aplikasi Buku Penghubung dan tombol menu daftar untuk mengkonfirmasi setelah mengisi data. Adapun kode halaman data siswa adalah sebagai berikut:

```
public class TambahSiswa extends AppCompatActivity {
      private ProgressDialog pDialog;
      public static final String url = "https://496d-61-5-103-
138.ap.ngrok.io/bukusiswa/daftar_siswa.php";
      private EditText et_nama_lengkap;
     private EditText et username;
      private EditText et_password;
      private String nama_lengkap;
      private String username;
      private String password;
      @Override
      protected void onCreate(Bundle savedInstanceState) {
            super.onCreate(savedInstanceState);
            setContentView(R.layout.activity_tambah_siswa);
            setTitle("Tambah Siswa");
            et_nama_lengkap = findViewById(R.id.et_nama_lengkap);
            et_username = findViewById(R.id.et_username);
            et_password = findViewById(R.id.et_password);
            Button daftar = findViewById(R.id.btn_daftar);
            daftar.setOnClickListener(v -> {
                  nama_lengkap = 
et_nama_lengkap.getText().toString().trim();
                  username = 
et_username.getText().toString().toLowerCase().trim();
                  password = et_password.getText().toString().trim();
                  if (validateInputs()) {
                        daftar();
 }
            });
 }
                      Lengkap = findViewById(R.id<br>name = findViewById(R.id.et_u<br>word = findViewById(R.id.et_u<br>daftar = findViewById(R.id.b<br>daftar = findViewById(R.id.b<br>setOnClickListener(v -> {<br>a_lengkap =<br>.getText().toString().toLowerC
Moverride<br>
protected void onCreate(Bundle savedInstanceState) {<br>
super.onCreate(SavedInstanceState);<br>
setContentView(R.layout.activity_tambah_siswa);<br>
setIitle("Tambah Siswa");<br>
t_nama_lengkap = findViewById(R.id.et_nam
                                   findViewById(R.id.btn_da<br>kListener(v -> {<br>).toString().trim();<br>String().toLowerCase().t<br>t_password.getText().toS<br>Inputs()) {<br>;
```
#### **4.2.4 Implementasi Halaman Kirim Laporan**

Pada Halaman Kirim Laporan ditampilkan *dropdown* pilihan dan *form text* yang bisa dipilih dan diisi oleh guru. Berikut implementasi dari desain Halaman Kirim Laporan pada Aplikasi Buku Penghubung PAUD TK Kartika IV-20 Ponorogo dapat dilihat pada Gambar 4.4

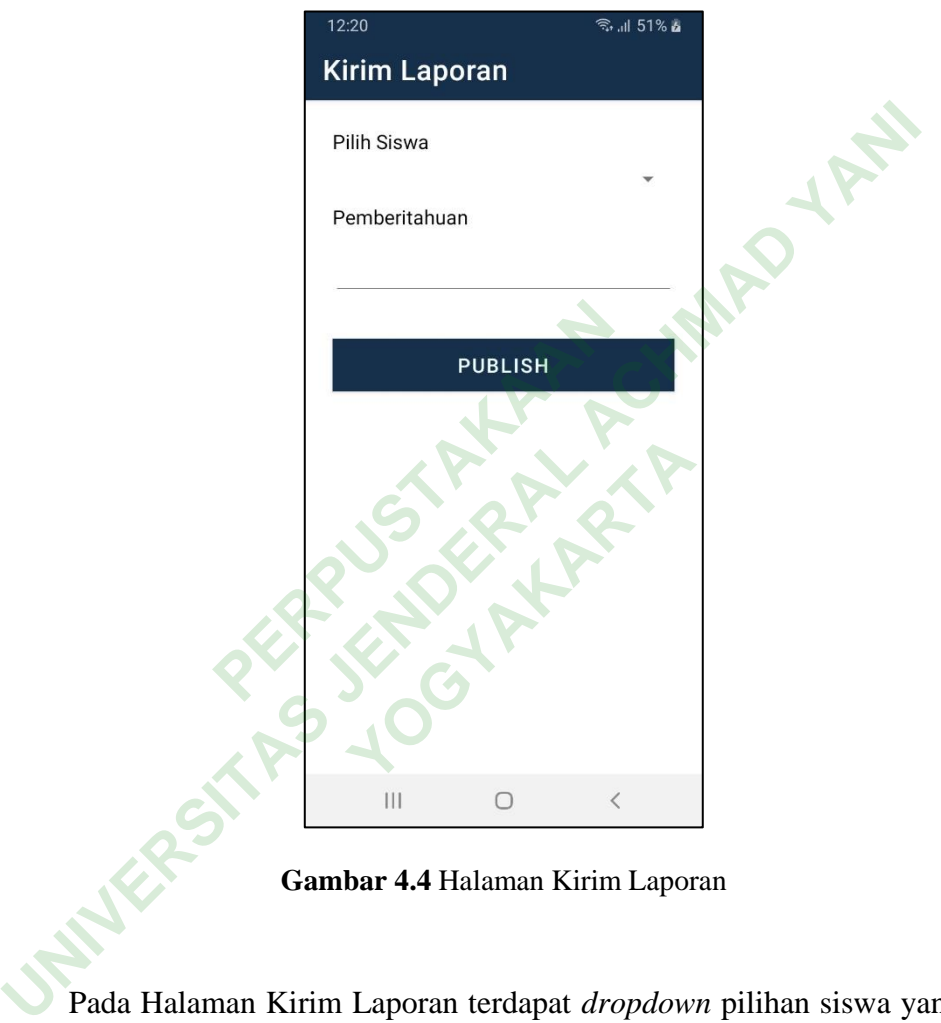

**Gambar 4.4** Halaman Kirim Laporan

Pada Halaman Kirim Laporan terdapat *dropdown* pilihan siswa yang akan menerima laporan yang dibuat oleh guru dan *form text* untuk mengisi laporan tersebut. Adapun kode halaman data siswa adalah sebagai berikut:

```
public class KirimLaporan extends AppCompatActivity {
      private ProgressDialog pDialog;
      private static final String url = "https://496d-61-5-103-
138.ap.ngrok.io/bukusiswa/tambah_pengumuman.php";
     private EditText et tgl;
     private EditText et pengumuman;
      private String tanggal;
      private String pengumuman;
      @Override
      protected void onCreate(Bundle savedInstanceState) {
            super.onCreate(savedInstanceState);
            setContentView(R.layout.activity_kirim_laporan);
            setTitle("Kirim Laporan");
            et_tgl = findViewById(R.id.et_tanggal);
            et_pengumuman = findViewById(R.id.et_pengumuman);
            Button simpan = findViewById(R.id.btn_simpan);
            simpan.setOnClickListener(new View.OnClickListener() {
                  @Override
                  public void onClick(View view) {
                        tanggal = et_tgl.getText().toString().trim();
                        pengumuman = 
et_pengumuman.getText().toString().trim();
                        if (validateInputs()) {
                             tambahGejala();
}
 }
            });
      }
                      simpan = findViewById(R.id.b;<br>setOnClickListener(new View.(<br>erride<br>lic void onClick(View view)<br>tanggal = et_tgl.getText().<br>pengumuman =<br>etText().toString().trim();<br>if (validateInputs()) {<br>tambahGejala();<br>}
proceed volumerate(somal)stancestate) i<br>
super.onCreate(sovedInstanceState);<br>
setContentView(R.layout.activity_kirim_laporan);<br>
setContentView(R.layout.activity_kirim_laporan);<br>
dt_relie ("Kirim_laporan");<br>
dt_relie = 
                                   onClick(View view) {<br>= et_tgl.getText().toStr<br>nan =<br>toString().trim();<br>dateInputs()) {<br>ahGejala();
```
#### **4.2.5 Implementasi Halaman Tambah Pengumuman**

Pada Halaman Tambah Pengumuman ditampilkan 2 *form* yang bisa diisi oleh guru dengan teks. Berikut implementasi dari desain Halaman Tambah Pengumuman pada Aplikasi Buku Penghubung PAUD TK Kartika IV-20 Ponorogo dapat dilihat pada Gambar 4.5

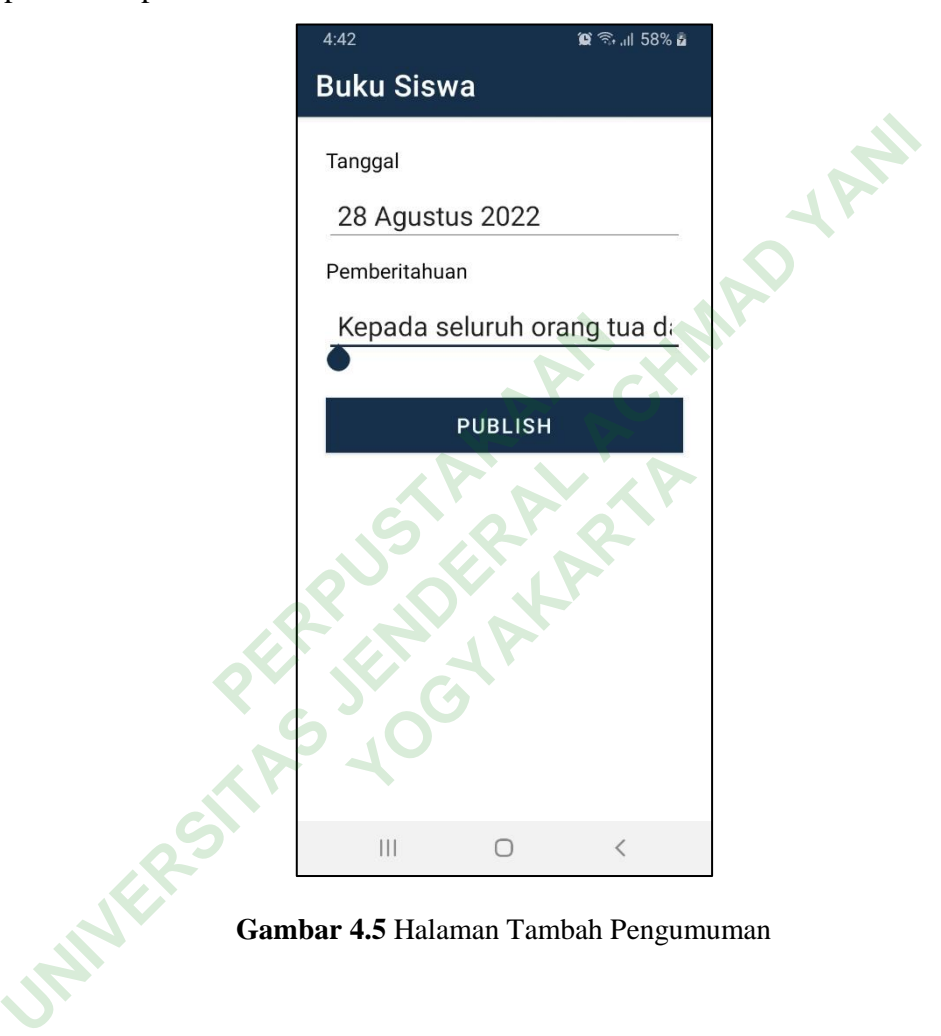

**Gambar 4.5** Halaman Tambah Pengumuman

Pada Halaman Tambah Pengumuman terdapat 2 *form* yaitu Tanggal dan Pemberitahuan yang akan diisi oleh guru dengan tanggal kegiatan dan informasi kegiatan. Juga terdapat tombol *publish* untuk mengonfirmasi data yang telah dimasukkan. Adapun kode halaman tambah pengumuman adalah sebagai berikut:

```
public class TambahPengumuman extends AppCompatActivity {
      private ProgressDialog pDialog;
      private static final String url = "https://496d-61-5-103-
138.ap.ngrok.io/bukusiswa/tambah_pengumuman.php";
     private EditText et tgl;
     private EditText et pengumuman;
      private String tanggal;
      private String pengumuman;
      @Override
      protected void onCreate(Bundle savedInstanceState) {
            super.onCreate(savedInstanceState);
            setContentView(R.layout.activity_tambah_pengumuman);
            setTitle("Kirim Laporan");
            et_tgl = findViewById(R.id.et_tanggal);
            et_pengumuman = findViewById(R.id.et_pengumuman);
            Button simpan = findViewById(R.id.btn_simpan);
            simpan.setOnClickListener(new View.OnClickListener() {
                  @Override
                  public void onClick(View view) {
                        tanggal = et_tgl.getText().toString().trim();
                        pengumuman = 
et_pengumuman.getText().toString().trim();
                        if (validateInputs()) {
                             tambahGejala();
}
 }
            });
      }
                      simpan = findViewById(R.id.b;<br>setOnClickListener(new View.(<br>erride<br>lic void onClick(View view)<br>tanggal = et_tgl.getText().<br>pengumuman =<br>etText().toString().trim();<br>if (validateInputs()) {<br>tambahGejala();<br>}
proceed volumerate(somal)scale) i<br>
super.onCreate(sovedInstanceState);<br>
setContentView(R.layout.activity_tambah_pengumuman);<br>
setTile("Kin' Laporan");<br>
et_pengumuman = findViewById(R.id.et_pengumuman);<br>
Button simpan =
                                   onClick(View view) {<br>= et_tgl.getText().toStr<br>nan =<br>toString().trim();<br>dateInputs()) {<br>ahGejala();
```
#### **4.2.6 Implementasi Halaman Siswa**

Pada Halaman Siswa ditampilkan sebuah menu yang bisa dipilih setelah melakukan *login.* Berikut implementasi dari desain Halaman Siswa pada Aplikasi Buku Penghubung PAUD TK Kartika IV-20 Ponorogo dapat dilihat pada Gambar 4.6

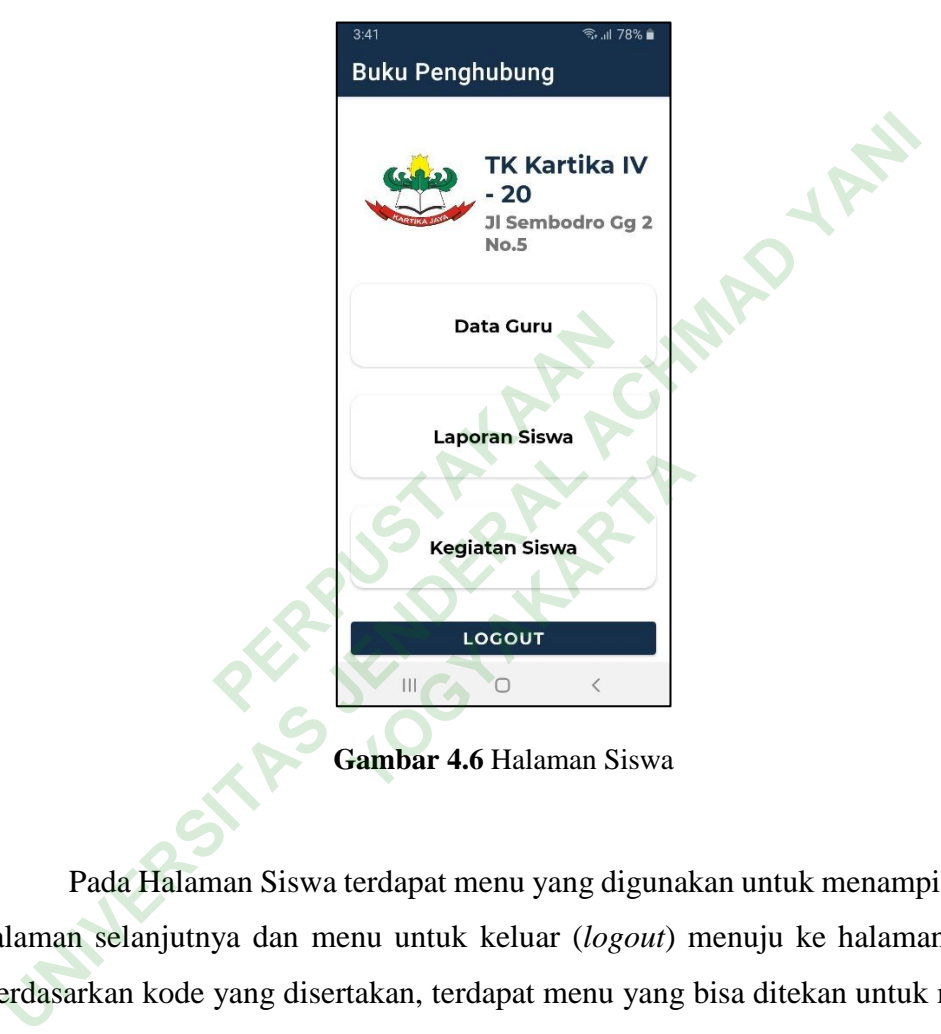

Pada Halaman Siswa terdapat menu yang digunakan untuk menampilkan ke halaman selanjutnya dan menu untuk keluar (*logout*) menuju ke halaman *login*. Berdasarkan kode yang disertakan, terdapat menu yang bisa ditekan untuk menuju ke halaman lainnya dan terdapat gambar logo serta tulisan. Adapun kode halaman siswa adalah sebagai berikut:

```
public class MainActivity extends AppCompatActivity {
      CardView profile,data_guru,kegiatan_siswa;
      @Override
      protected void onCreate(Bundle savedInstanceState) {
            super.onCreate(savedInstanceState);
            setContentView(R.layout.activity_main);
            setTitle("Buku Penghubung");
            profile = findViewById(R.id.cardView1);
            data_guru = findViewById(R.id.cardView2);
            kegiatan_siswa = findViewById(R.id.cardView3);
            Button logout = findViewById(R.id.btnLogout);
            profile.setOnClickListener(new View.OnClickListener() {
                 @Override
                 public void onClick(View view) {
                      Intent i = new Intent(getApplicationContext(), 
DataGuru.class);
                      startActivity(i);
 }
            });
            data_guru.setOnClickListener(new View.OnClickListener() {
                 @Override
                 public void onClick(View view) {
                     Intent i = newIntent(getApplicationContext(),LaporanSiswa.class);
                      startActivity(i);
 }
            });
           kegiatan siswa.setOnClickListener(new View.OnClickListener()
{
                 @Override
                 public void onClick(View view) {
                      Intent i = new Intent(getApplicationContext(), 
KegiatanSiswa.class);
                      startActivity(i);
\mathcal{L} \mathcal{L} \mathcal{L} });
            logout.setOnClickListener(new View.OnClickListener() {
                 @Override
                 public void onClick(View view) {
                     Intent i = newIntent(getApplicationContext(),Login.class);
                      startActivity(i);
 }
           });
      }
}
                    ;<br>startActivity(i);<br>mu.setOnClickListener(new Vie<br>erride<br>lic void onClick(View view)<br>Intent i = new<br>cationContext(),LaporanSiswa<br>startActivity(i);
 Regiatan_Sixwa = TindviewbyJu(R.id.btnlogout);<br>
Button logout = findviewbyJu(R.id.btnlogout);<br>
profile.setOnClickListener(new View.OnClickListener() {<br>
@Vverride<br>
public void onClick(View view)<br>
IntentifyetApplicationConte
                                XickListener(new View.On<br>
onClick(View view) {<br>
= new<br>
text(),LaporanSiswa.clas<br>
ivity(i);<br>
etOnClickListener(new Vie
```
#### **4.2.7 Implementasi Halaman Data Guru**

Pada Halaman Guru ditampilkan *text box* berisi Data Guru yang akan dilihat oleh orang tua/wali murid. Berikut implementasi dari desain Halaman Data Guru pada Aplikasi Buku Penghubung PAUD TK Kartika IV-20 Ponorogo dapat dilihat pada Gambar 4.7

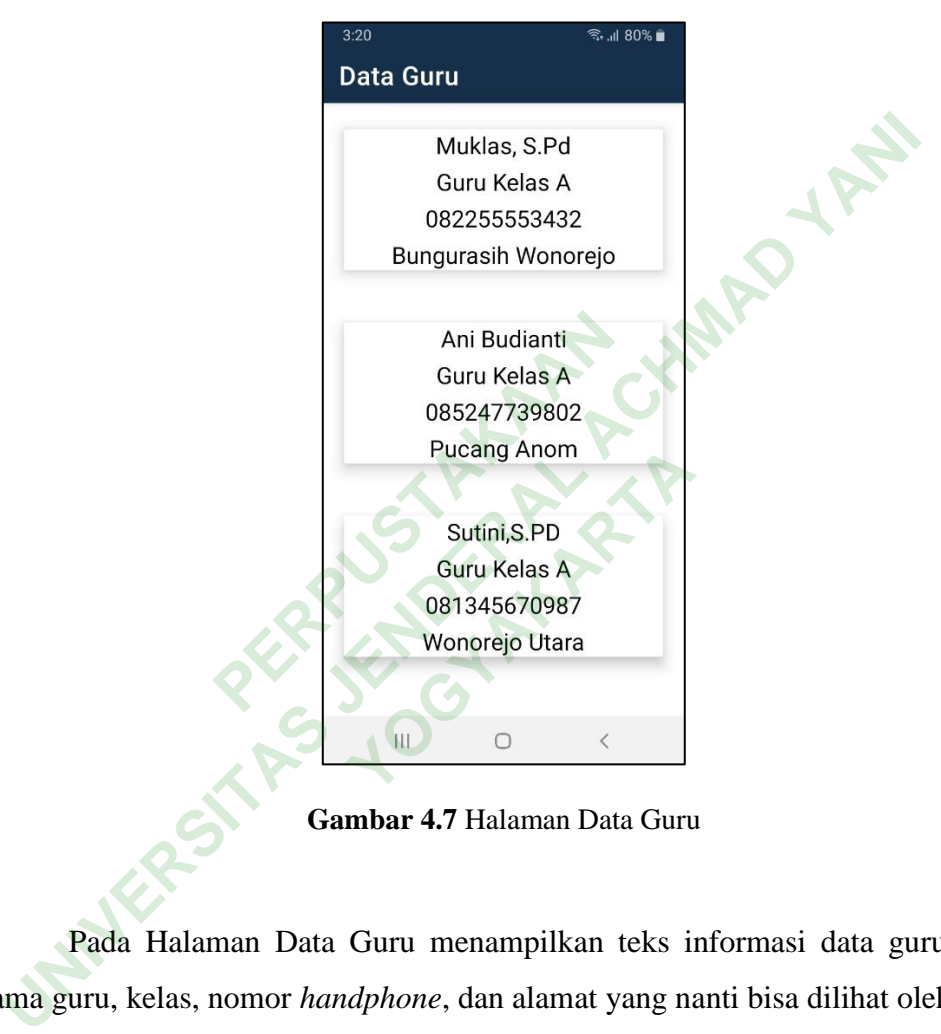

**Gambar 4.7** Halaman Data Guru

Pada Halaman Data Guru menampilkan teks informasi data guru berisi nama guru, kelas, nomor *handphone*, dan alamat yang nanti bisa dilihat oleh orang tua/wali murid. Adapun kode halaman data guru adalah sebagai berikut:

```
public class DataGuru extends AppCompatActivity {
     @Override
     protected void onCreate(Bundle savedInstanceState) {
         super.onCreate(savedInstanceState);
         setContentView(R.layout.activity_data_guru);
         setTitle("Data Guru");
     }
}
```
#### **4.2.8 Implementasi Halaman Laporan Siswa**

Pada Halaman Laporan Siswa ditampilkan teks informasi laporan perkembangan siswa yang nanti bisa dilihat oleh orang tua/wali murid. Berikut implementasi dari desain Halaman Laporan Siswa pada Aplikasi Buku Penghubung PAUD TK Kartika IV-20 Ponorogo dapat dilihat pada Gambar 4.8

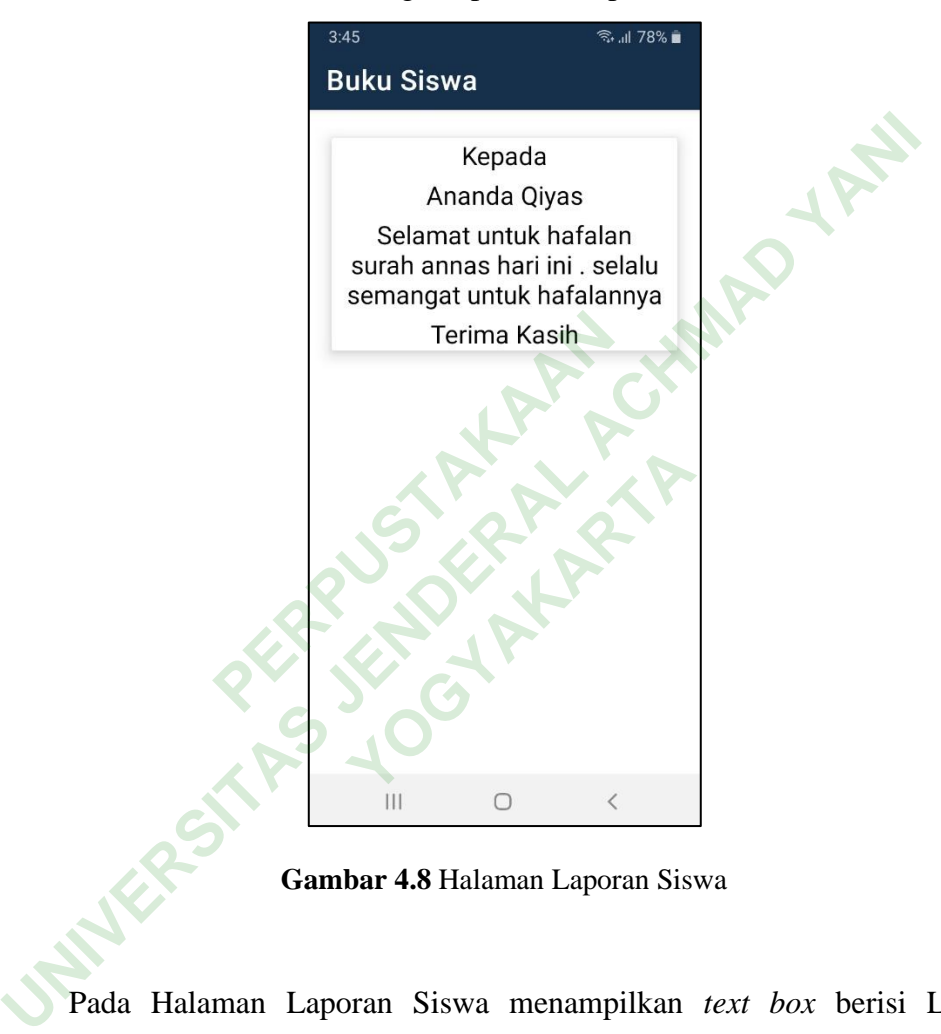

**Gambar 4.8** Halaman Laporan Siswa

Pada Halaman Laporan Siswa menampilkan *text box* berisi Laporan perkembangan siswa yang akan dilihat oleh orang tua/wali murid. Adapun kode halaman laporan siswa adalah sebagai berikut:

```
public class LaporanSiswa extends AppCompatActivity {
     @Override
     protected void onCreate(Bundle savedInstanceState) {
         super.onCreate(savedInstanceState);
         setContentView(R.layout.activity_laporan_siswa);
     }
}
```
# **4.2.9 Implementasi Halaman Kegiatan Siswa**

Pada Halaman Kegiatan Siswa ditampilkan teks informasi kegiatan sekolah yang nanti bisa dilihat oleh orang tua/wali murid. Berikut implementasi dari desain Halaman Kegiatan Siswa pada Aplikasi Buku Penghubung PAUD TK Kartika IV-20 Ponorogo dapat dilihat pada Gambar 4.9

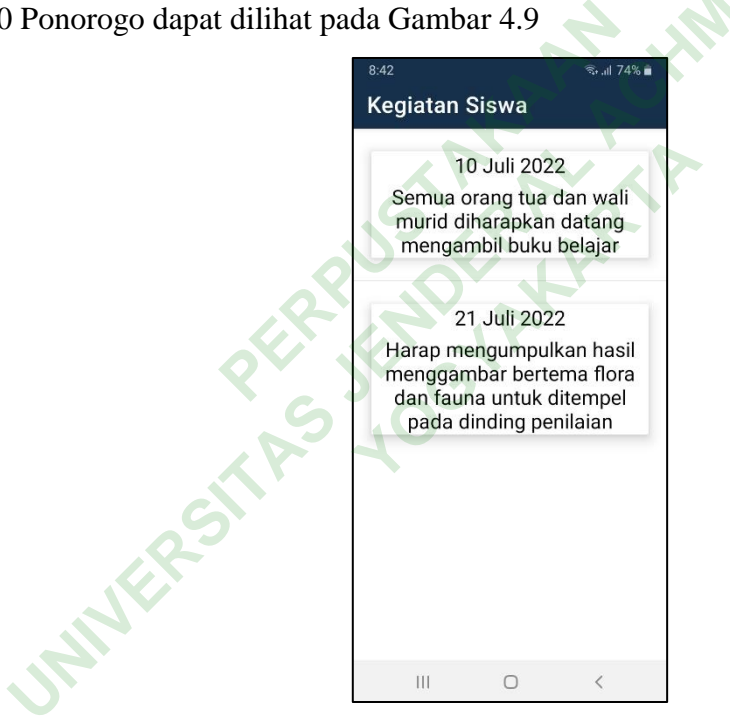

**Gambar 4.9** Halaman Kegiatan Siswa

Pada Halaman Kegiatan Siswa menampilkan *text box* berisi Informasi Tanggal dan Kegiatan sekolah yang akan dilihat oleh orang tua/wali murid. Adapun kode halaman laporan siswa adalah sebagai berikut:

```
public class KegiatanSiswa extends AppCompatActivity {
      private ProgressDialog pDialog;
      private static final String url = "https://496d-61-5-103-
138.ap.ngrok.io/bukusiswa/get_pengumuman.php";
      private ListView lv;
      private SimpleAdapter adapter;
      @Override
      protected void onCreate(Bundle savedInstanceState) {
             super.onCreate(savedInstanceState);
            setContentView(R.layout.activity_kegiatan_siswa);
            setTitle("Kegiatan Siswa");
           lv = findViewById(R.id.list_pengumuman);<br>erride<br>ected void onResume() {<br>super.onResume() {
      }
      @Override
      protected void onResume() {
            super.onResume();
            getData();
      }
                      Frankesume() {<br>
InResume();<br>
();<br>
PERPUSTANA AND TERRA AND TERRA AND TERRA AND TERRA AND TERRA AND TERRA AND TERRA AND TERRA AND TERRA AND TERRA AND TERRA AND TERRA AND TERRA AND TERRA AND TERRA AND TERRA AND TERRA AND TE
```
#### **4.3 DATABASE**

Database digunakan untuk menyimpan data-data penting dalam pembuatan dan pengembangan Aplikasi Buku Penghubung PAUD. Semua data yang dibutuhkan telah disimpan pada *database* MySQL. Pada *database* MySQL terdapat *database* bernama "bukusiswa" yang berisi tabel-tabel yang digunakan dalam proses berjalannya aplikasi. Kegunaan tabel tersebut menempatkan data yang dihasilkan aplikasi sesuai dengan Nama, Jenis, dan Penyortiran data. Dalam *database* "bukusiswa" mempunyai tabel-tabel sebagai berikut: Tabel *user* dan Tabel pengumuman. Adapun tabel-tabel tersebut akan dijabarkan. SETTILE ("Kegiatan Siswa");<br>
1v = findViewById(R.id.*List\_pengunuman*);<br>
1v = findViewById(R.id.*List\_pengunuman*);<br>
3<br> **Override**<br>
protected void onResume() {<br>
setData();<br>
getData();<br>
3<br> **DATABASE**<br>
Database digunakan unt **YOGYAKARTA**<br>
Wituk menyimpan data-data<br>
Si Buku Penghubung PA<br>
da *database* MySQL. Pada

#### **4.3.1 Tabel user**

Tabel *user* digunakan untuk menyimpan data akun pengguna aplikasi. Terdapat 2 level penguna yaitu *admin* dan *user*. Tabel *user* berisi kolom id\_pengguna, nama\_lengkap, *username*, *password*, dan level. Berikut struktur Tabel *user* dapat dilihat pada Gambar 4.10

| #              | <b>Nama</b>  | <b>Jenis</b>             | Penyortiran        | <b>Atribut</b> | <b>Tak</b><br><b>Ternilai</b> | <b>Bawaan</b> | Komentar | <b>Ekstra</b>         |
|----------------|--------------|--------------------------|--------------------|----------------|-------------------------------|---------------|----------|-----------------------|
|                | id pengguna  | int(5)                   |                    |                | <b>Tidak</b>                  | Tidak ada     |          | <b>AUTO INCREMENT</b> |
| $\overline{2}$ | nama lengkap | varchar(30)              | utf8mb4 general ci |                | <b>Tidak</b>                  | Tidak ada     |          |                       |
| 3              | username     | varchar(50)              | utf8mb4 general ci |                | <b>Tidak</b>                  | Tidak ada     |          |                       |
| 4              | password     | varchar(20)              | utf8mb4 general ci |                | <b>Tidak</b>                  | Tidak ada     |          |                       |
| 5.             | level        | enum('Admin',<br>'User') | utf8mb4 general ci |                | <b>Tidak</b>                  | Tidak ada     |          |                       |

**Gambar 4.10** Database Tabel user

#### **4.3.2 Tabel pengumuman**

Tabel pengumuman digunakan untuk menyimpan data informasi kegiatan yang diinputkan oleh guru. Tabel pengumuman berisi kolom id, tanggal, dan pengumuman. Berikut struktur Tabel pengumuman dapat dilihat pada Gambar 4.11

 $G$   $\alpha$ <sup>r $\alpha$ </sup>

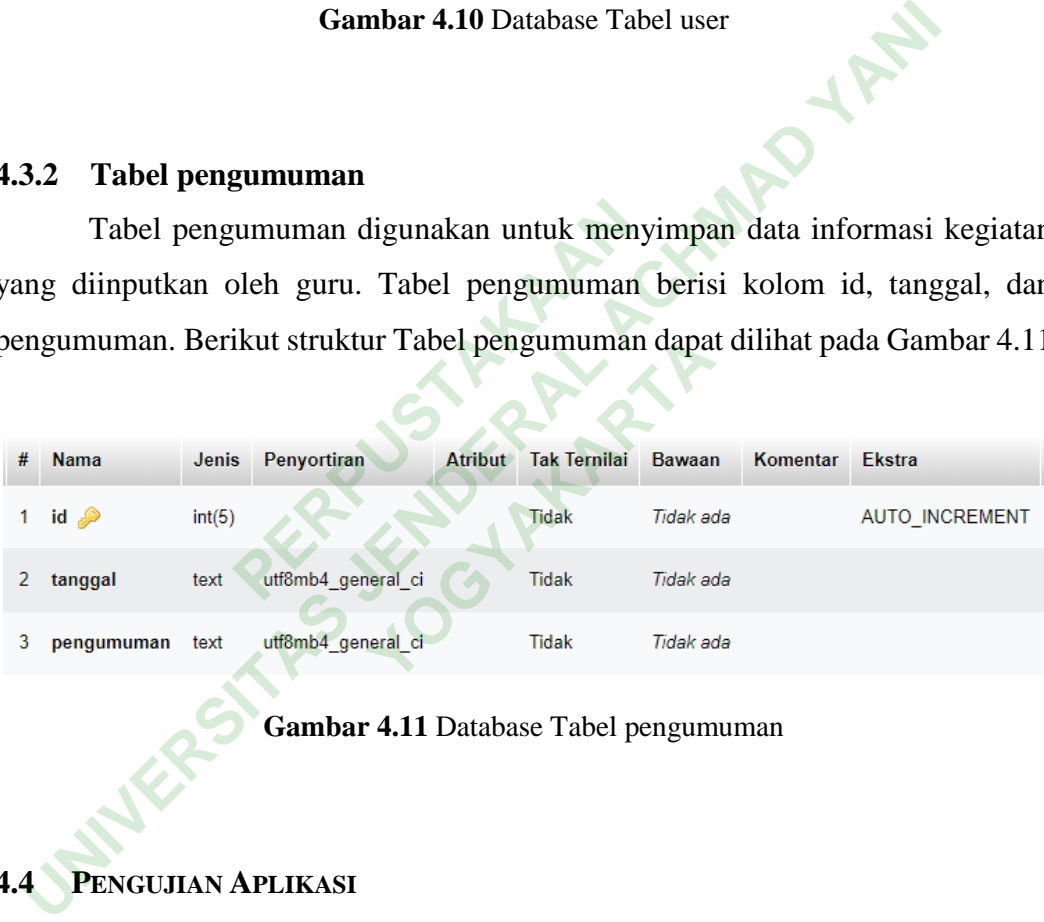

**Gambar 4.11** Database Tabel pengumuman

### **4.4 PENGUJIAN APLIKASI**

Dalam pengujian ini akan mengunakan metode *black box* yang fokus pada fungsionalitas aplikasi. Pengujian *black box* dilakukan dengan menguji apakah aplikasi berfungsi dengan baik dan benar. Dalam pengujian ini yang melakukan pengujian *black box* adalah pengembang. Berikut ini hasil pengujian aplikasi yang dikembangkan melalui proses analisis dan implementasi yang dapat dilihat pada Tabel 4.1 dan Tabel 4.2

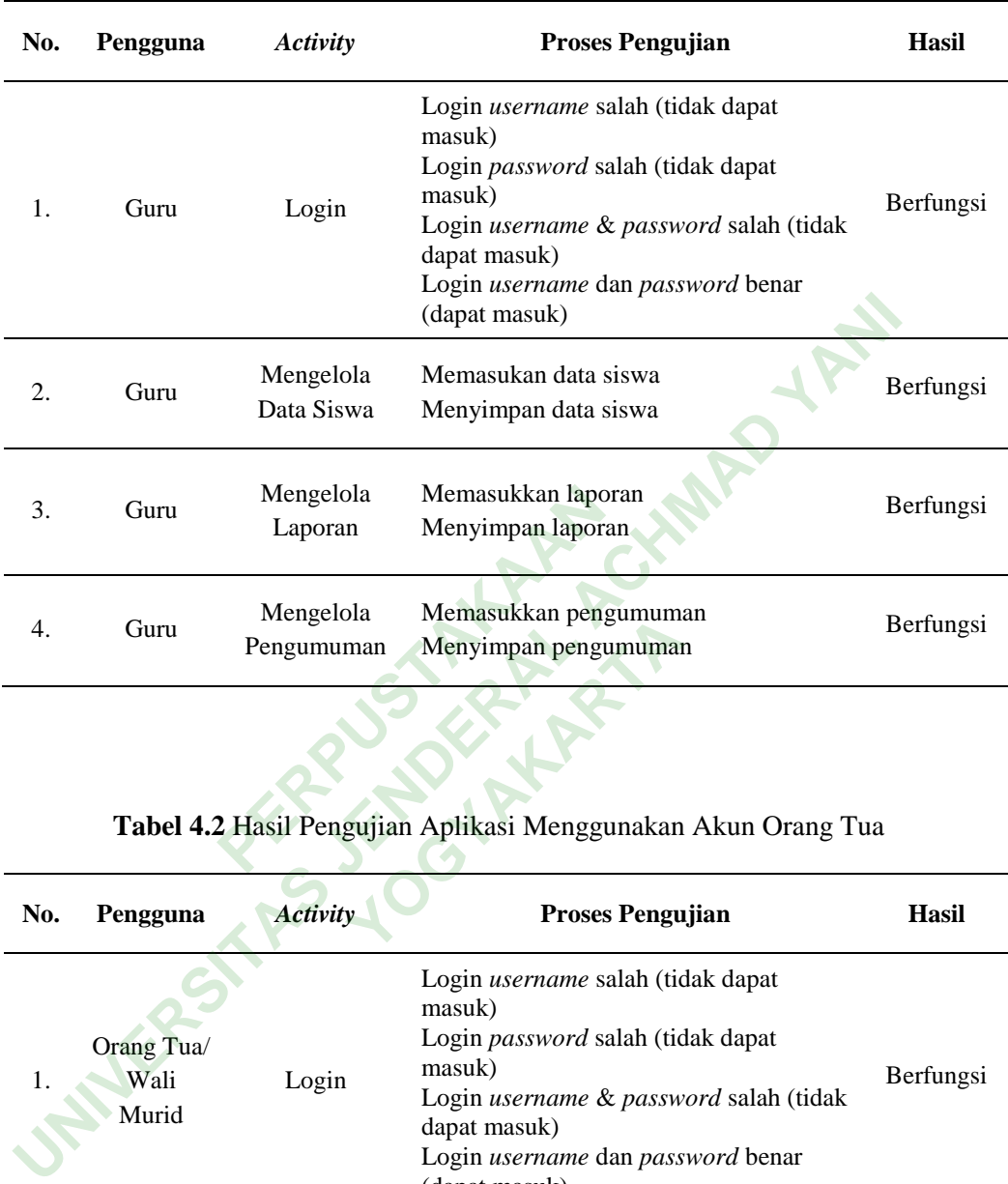

# **Tabel 4.1** Hasil Pengujian Aplikasi Menggunakan Akun Guru

**Tabel 4.2** Hasil Pengujian Aplikasi Menggunakan Akun Orang Tua

| 4.                                                            | Guru                        | ivichgefold<br>ivicinasukkan pengumuman<br>Menyimpan pengumuman<br>Pengumuman |                                                                                                    | Berfungsi    |  |  |  |  |  |  |
|---------------------------------------------------------------|-----------------------------|-------------------------------------------------------------------------------|----------------------------------------------------------------------------------------------------|--------------|--|--|--|--|--|--|
| Tabel 4.2 Hasil Pengujian Aplikasi Menggunakan Akun Orang Tua |                             |                                                                               |                                                                                                    |              |  |  |  |  |  |  |
| No.                                                           | Pengguna                    | <b>Activity</b>                                                               | <b>Proses Pengujian</b>                                                                                                    | <b>Hasil</b> |  |  |  |  |  |  |
| 1.                                                            | Orang Tua/<br>Wali<br>Murid | Login                                                                         | Login username salah (tidak dapat<br>masuk)<br>Login password salah (tidak dapat<br>masuk)<br>Login username & password salah (tidak<br>dapat masuk)<br>Login username dan password benar<br>(dapat masuk) | Berfungsi    |  |  |  |  |  |  |
| 2.                                                            | Orang Tua/<br>Wali<br>Murid | Melihat Data<br>Guru                                                          | Menampilkan data guru                                                                                                    | Berfungsi    |  |  |  |  |  |  |
| 3.                                                            | Orang Tua/<br>Wali<br>Murid | Melihat<br>Laporan                                                            | Menampilkan laporan                                                                                                    | Berfungsi    |  |  |  |  |  |  |
| 4.                                                            | Orang Tua/<br>Wali<br>Murid | Melihat<br>Kegiatan                                                           | Menampilkan kegiatan                                                                                                    | Berfungsi    |  |  |  |  |  |  |

Dari hasil pengujian aplikasi ini dapat disimpulkan bahwa fitur yang berjalan pada aplikasi berfungsi dengan baik dan benar. Pengujian yang dilakukan oleh pengembang dikerjakan dengan cermat dan teliti pada fungsi utama aplikasi yang dibuat. Aplikasi berjalan sesuai rancangan yang telah diimplementasikan. Penelitian tetap dilanjutkan untuk mengantisipasi masalah yang mungkin timbul.

#### **4.5 PEMBAHASAN**

Berdasarkan pada analiasa, rancangan, implementasi, serta pengujian aplikasi pada penelitian ini, maka menghasilkan sebuah informasi bahwa Aplikasi Buku Penghubung PAUD bisa dibuat dan dikembangkan menjadi sesuatu yang berguna, untuk mengatasi masalah yang terjadi pada TK Kartika IV-20 Ponorogo.

Dalam penelitian ini juga terdapat masalah dan kendala pada aplikasi yang dikembangkan, hal ini bisa menghambat keberhasilan dari tujuan aplikasi ini dibuat. Penelitian ini diawali dari analisa kebutuhan pengguna yang ditindaklanjuti perancangan tampilan antarmuka selanjutnya diimplementasikan menjadi perangkat lunak *prototype* lalu diuji fungsionalitasnya agar mendapatkan hasil sesuai rencana. Disini akan dijabarkan kendala dan keuntungan aplikasi yang dibuat. elitian ini juga terdapat masalah<br>
al ini bisa menghambat keberh<br>
ini diawali dari analisa kebutuhar<br>
pilan antarmuka selanjutnya<br>
prototype lalu diuji fungsionalit<br>
isini akan dijabarkan kendala Berdasarkan pada analiasa, rancangan, implementasi, serta perlikasi pada penelitian ini, maka menghasilkan sebuah informasi bahwa Auku Penghubung PAUD bisa dibuat dan dikembangkan menjadi sesuat rguna, untuk mengatasi masa dari analisa kebutuhan peng<br>tarmuka selanjutnya diin<br>lalu diuji fungsionalitasnya<br>dijabarkan kendala dan l

# **4.5.1 Kendala Aplikasi**

Kendala aplikasi muncul pada proses pengujian pada perangkat yang digunakan, dalam hal ini adalah *handphone* (*smartphone*). *Smartphone* dengan Sistem Operasi Android dibawah versi 8 (oreo) tidak mencukupi menjalankan aplikasi dengan baik, jadi hasil dari pengujian akan berbeda-beda. Salah satunya yaitu tampilan aplikasi pada layar perangkat tidak sesuai dengan desain yang telah dibuat. Kendala ini dapat menggangu proses kerja aplikasi sesuai fungsinya. Maka aplikasi yang dibuat hanya terbatas pada kecanggihan Sistem Operasi Android saat ini. Kendala lainnya yaitu aplikasi masih berjalan *offline* dan dapat *online* jika komputer yang menyimpan *database* menyala.

#### **4.5.2 Keuntungan Aplikasi**

Semua yang dihasilkan dari sebuah penelitian akan berguna dan memiliki keuntungan tersendiri. Dalam pembuatan aplikasi juga mendapatkan keuntungan yaitu proses selama pembuatan dan pengembangan dapat mengetahui seluk beluk aplikasi yang dibuat dan fungsi aplikasi bisa menyelesaikan masalah pada penggunanya.

**PERPUSTAKAAN UNIVERSITAS JOSEPHAN ACHMAD YANI**<br>PERSIMAD YANG AKAN RIPA YANI **YOGYAKARTA**